Παρουσίαση φορητού υπολογιστή Οδηγός χρήσης

© Copyright 2007 Hewlett-Packard Development Company, L.P.

Η ονομασία Windows είναι εμπορικό σήμα κατατεθέν της εταιρείας Microsoft Corporation στις Η.Π.Α. Η ονομασία Bluetooth είναι εμπορικό σήμα που ανήκει στον κάτοχο αυτής και χρησιμοποιείται από τη Hewlett-Packard Company με την άδειά του. Το λογότυπο SD είναι εμπορικό σήμα του κατόχου του.

Οι πληροφορίες στο παρόν έγγραφο μπορεί να αλλάξουν χωρίς προειδοποίηση. Οι μοναδικές εγγυήσεις για προϊόντα και υπηρεσίες της HP είναι αυτές που ορίζονται στις ρητές δηλώσεις εγγύησης που συνοδεύουν αυτά τα προϊόντα και αυτές τις υπηρεσίες. Τίποτα από όσα αναφέρονται στο παρόν δεν πρέπει να εκληφθεί ως πρόσθετη εγγύηση. Η HP δεν θα φέρει ευθύνη για τεχνικά ή λεκτικά σφάλματα ή παραλείψεις που περιλαμβάνονται στο παρόν.

Πρώτη έκδοση: Ιούλιος 2007

Κωδικός εγγράφου: 448439-151

### **Σημείωση προειδοποίησης ασφαλείας**

**ΠΡΟΕΙΔ/ΣΗ!** Για να μειώσετε την πιθανότητα τραυματισμών λόγω θερμότητας ή υπερθέρμανσης του υπολογιστή, μην τοποθετείτε τον υπολογιστή απευθείας πάνω στα πόδια σας και μην φράσσετε τους αεραγωγούς. Χρησιμοποιείτε τον υπολογιστή μόνο πάνω σε σκληρή και επίπεδη επιφάνεια. Βεβαιωθείτε ότι ο αεραγωγός δεν φράσσεται από κάποια άλλη σκληρή επιφάνεια, όπως έναν προαιρετικό εκτυπωτή που βρίσκεται δίπλα στον υπολογιστή ή από κάποια μαλακή επιφάνεια, όπως μαξιλάρια ή χοντρά υφάσματα. Επίσης, μην επιτρέπετε στο τροφοδοτικό εναλλασσόμενου ρεύματος να έρθει σε επαφή με το δέρμα σας ή μαλακή επιφάνεια, όπως μαξιλάρια ή υφάσματα, κατά τη διάρκεια της λειτουργίας. Ο υπολογιστής και το τροφοδοτικό AC πληρούν τα όρια θερμοκρασίας επιφανειών όπου έχει πρόσβαση ο χρήστης, όπως αυτά ορίζονται από το πρότυπο IEC 60950 (International Standard for Safety of Information Technology Equipment).

# Πίνακας περιεχομένων

### 1 Εντοπισμός υλικού

### 2 Στοιχεία

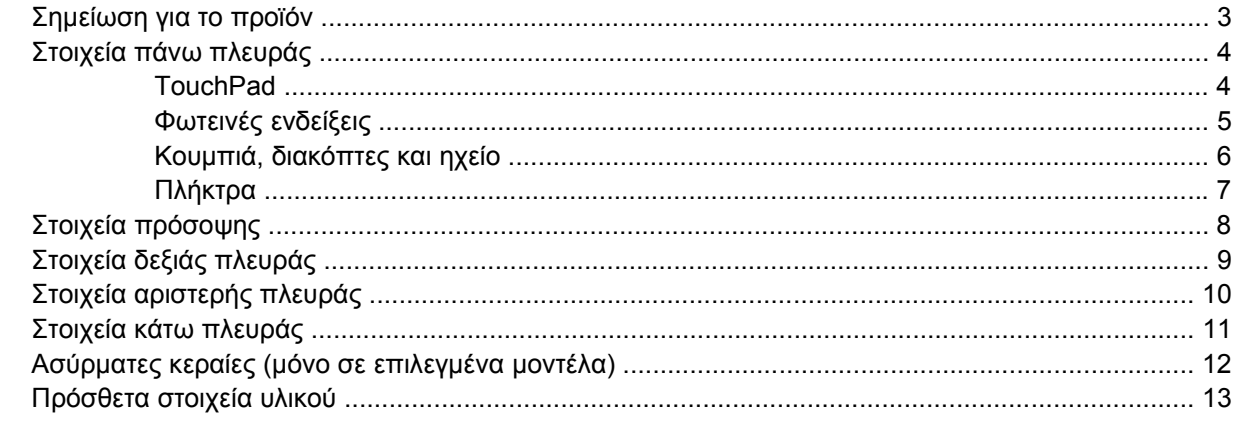

### 3 Ετικέτες

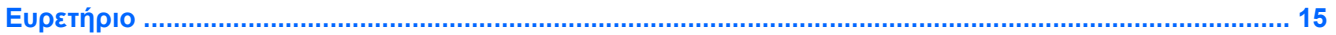

## <span id="page-6-0"></span>**1 Εντοπισμός υλικού**

Για να εμφανίσετε μια λίστα με το υλικό που είναι εγκατεστημένο στον υπολογιστή, ακολουθήστε τα παρακάτω βήματα:

- **1.** Επιλέξτε **Έναρξη > Υπολογιστής > Ιδιότητες συστήματος**.
- **2.** Στο αριστερό τμήμα του παραθύρου, επιλέξτε **Διαχείριση Συσκευών**.

Επίσης, με τη «Διαχείριση Συσκευών» μπορείτε να προσθέσετε υλικό ή να τροποποιήσετε διαμορφώσεις συσκευών.

**ΣΗΜΕΙΩΣΗ** Τα Windows® περιλαμβάνουν τη λειτουργία «Έλεγχος λογαριασμού χρήστη» για τη βελτίωση της ασφάλειας του υπολογιστή σας. Για εργασίες όπως εγκατάσταση εφαρμογών, εκτέλεση βοηθητικών προγραμμάτων ή αλλαγές ρυθμίσεων των Windows, μπορεί να σας ζητηθεί η άδεια ή ο κωδικός πρόσβασής σας. Για περισσότερες πληροφορίες, ανατρέξτε στη Βοήθεια των Windows.

# <span id="page-7-0"></span>**Στοιχεία**

## <span id="page-8-0"></span>**Σημείωση για το προϊόν**

Αυτός ο οδηγός χρήσης περιγράφει λειτουργίες που είναι κοινές στα περισσότερα μοντέλα. Ορισμένες λειτουργίες μπορεί να μην είναι διαθέσιμες στο δικό σας υπολογιστή.

## <span id="page-9-0"></span>**Στοιχεία πάνω πλευράς**

### **TouchPad**

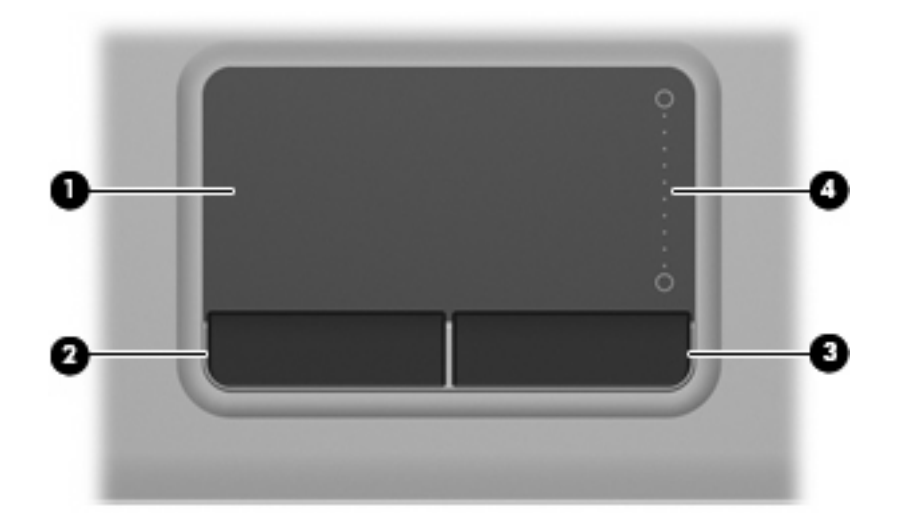

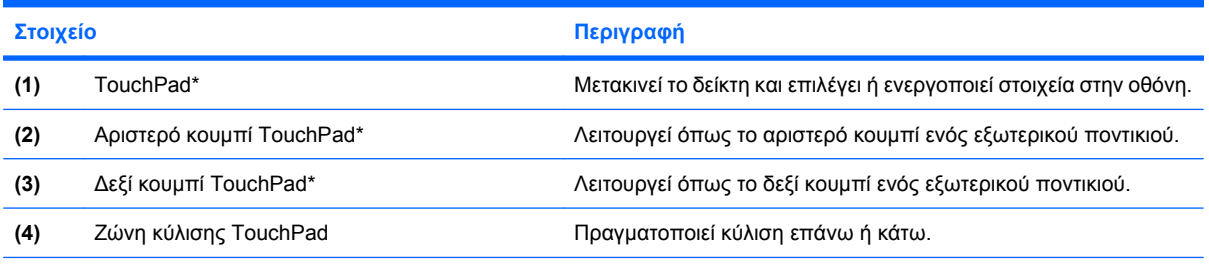

\*Σε αυτόν τον πίνακα περιγράφονται οι εργοστασιακές ρυθμίσεις. Για να εμφανίσετε ή να αλλάξετε τις προτιμήσεις της συσκευής κατάδειξης, επιλέξτε **Έναρξη > Πίνακας Ελέγχου > Υλικό και Ήχος > Ποντίκι**.

### <span id="page-10-0"></span>**Φωτεινές ενδείξεις**

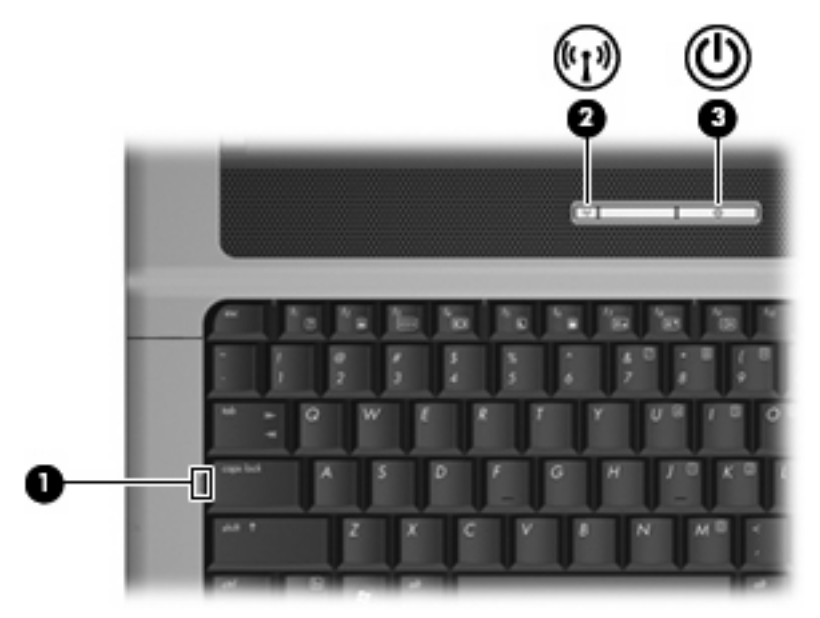

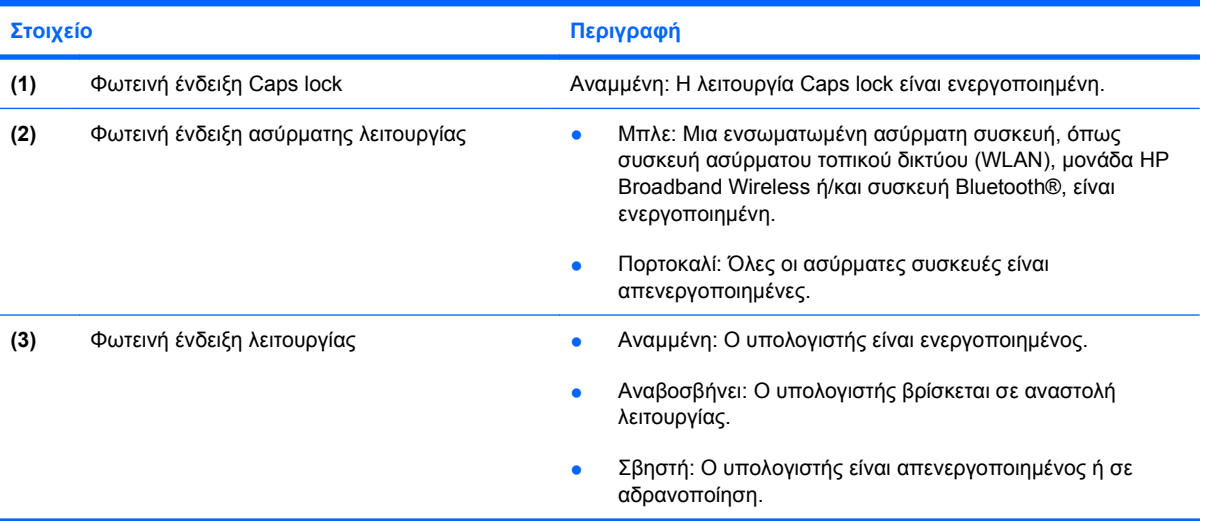

### <span id="page-11-0"></span>**Κουμπιά, διακόπτες και ηχείο**

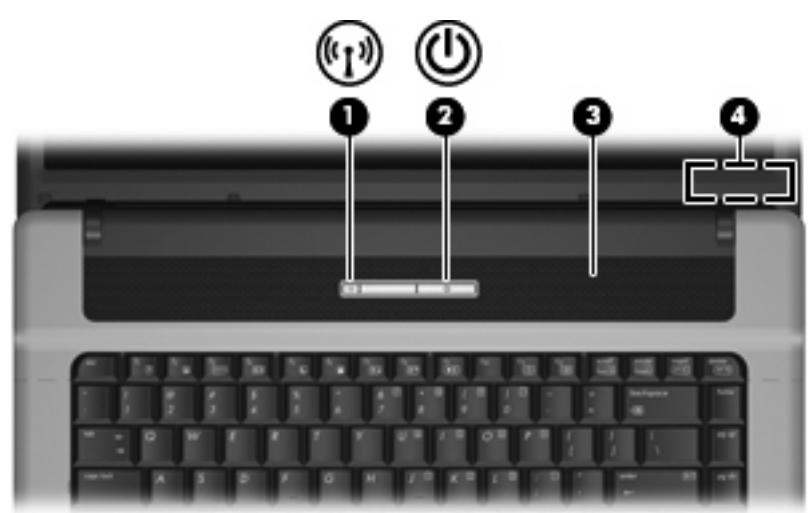

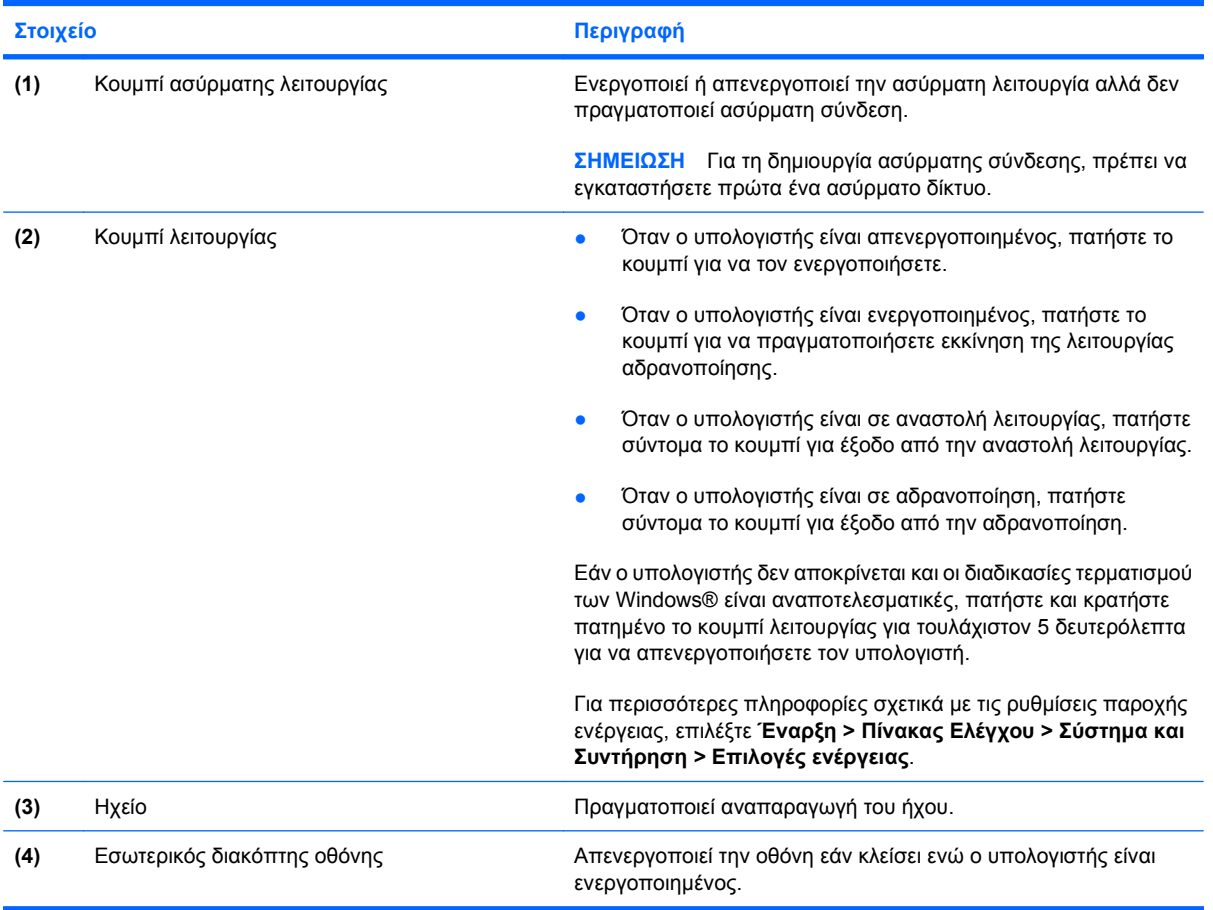

### <span id="page-12-0"></span>**Πλήκτρα**

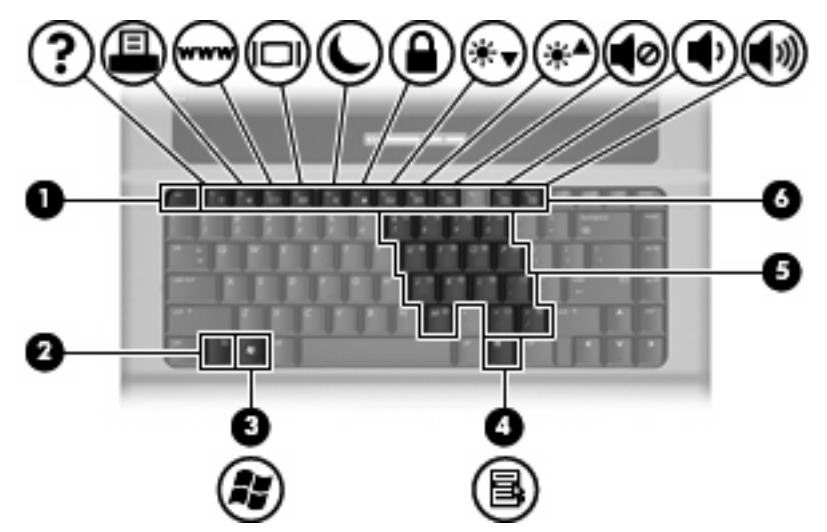

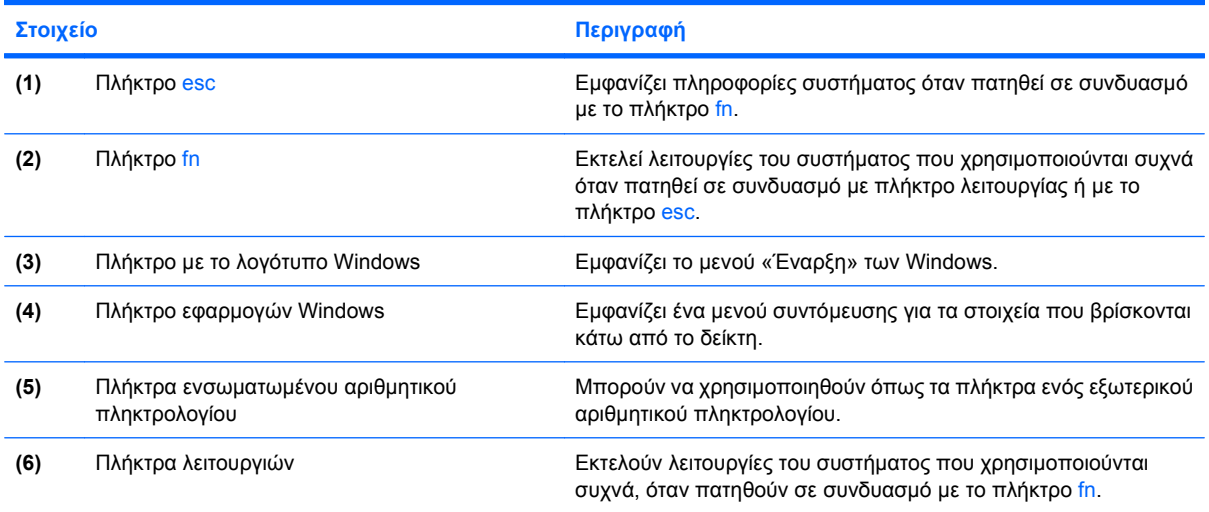

## <span id="page-13-0"></span>**Στοιχεία πρόσοψης**

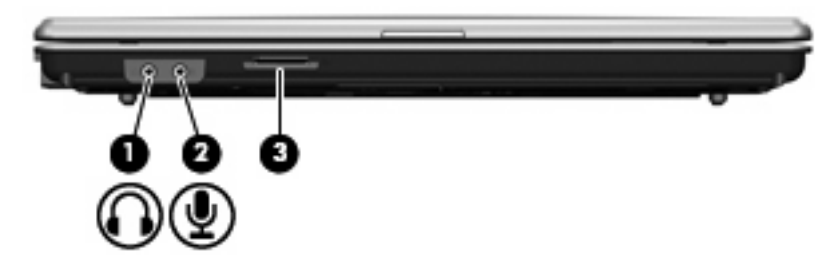

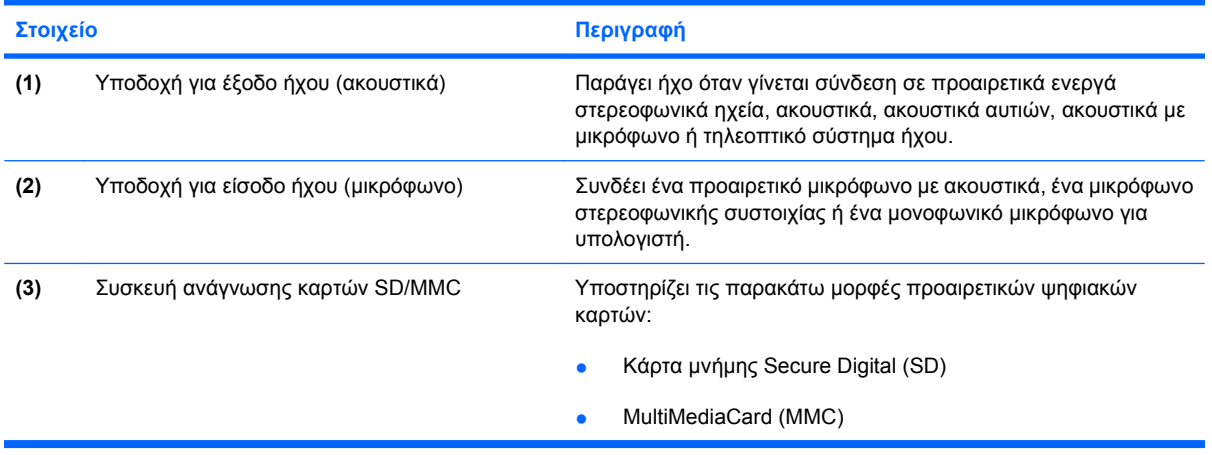

## <span id="page-14-0"></span>**Στοιχεία δεξιάς πλευράς**

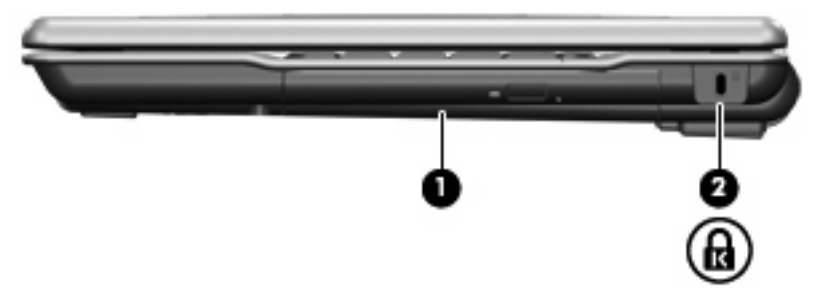

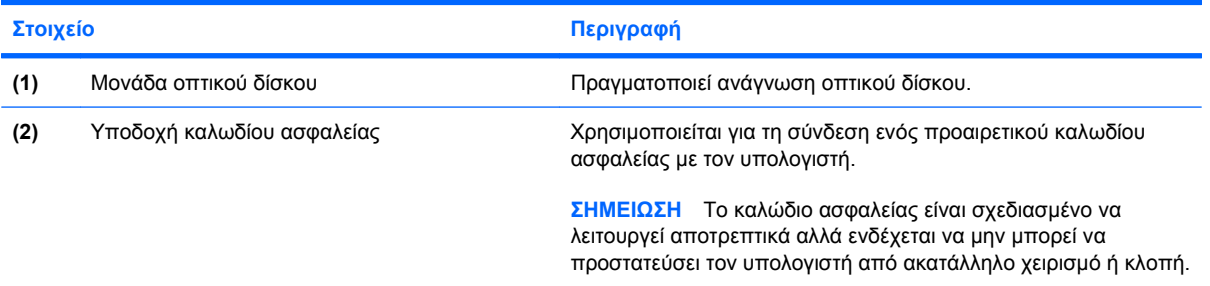

## <span id="page-15-0"></span>**Στοιχεία αριστερής πλευράς**

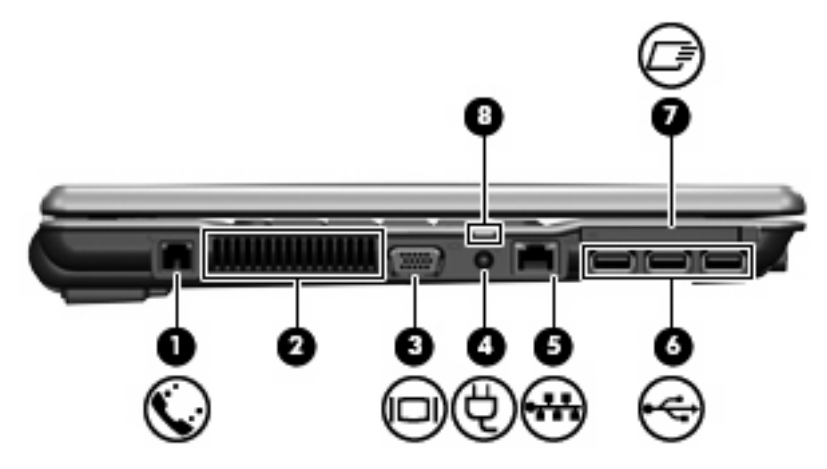

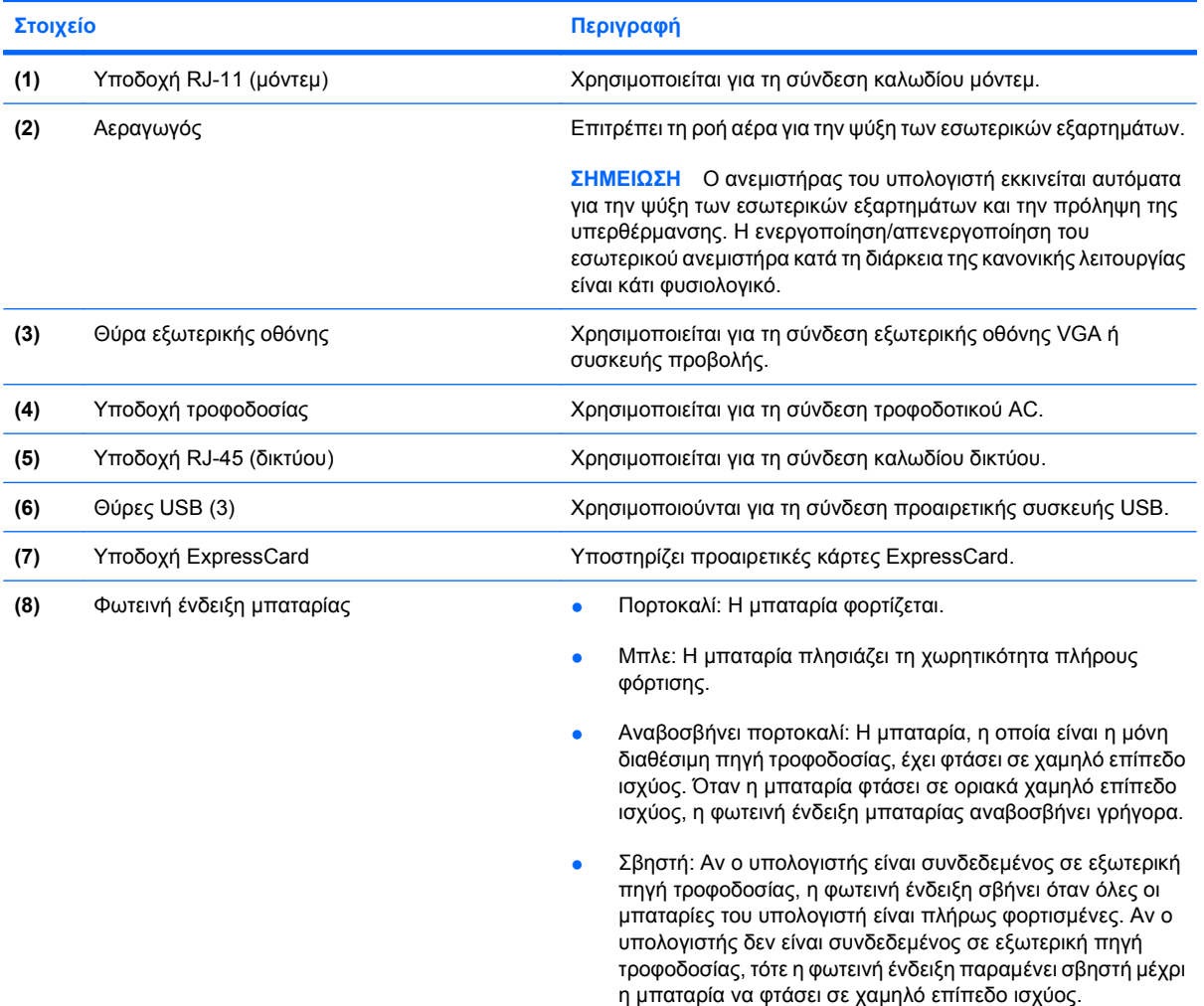

## <span id="page-16-0"></span>**Στοιχεία κάτω πλευράς**

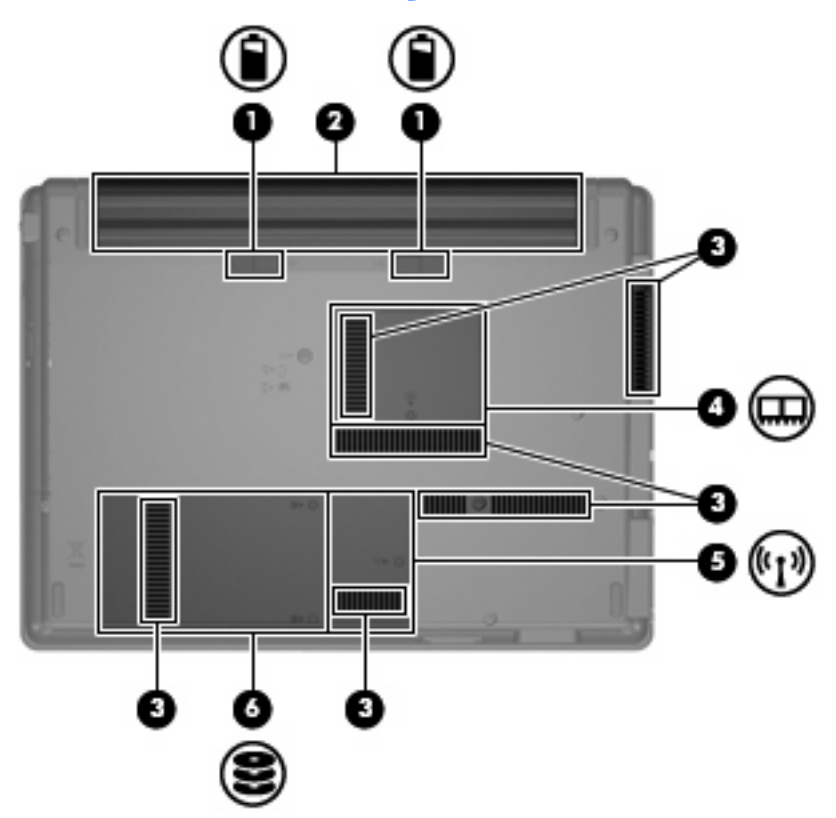

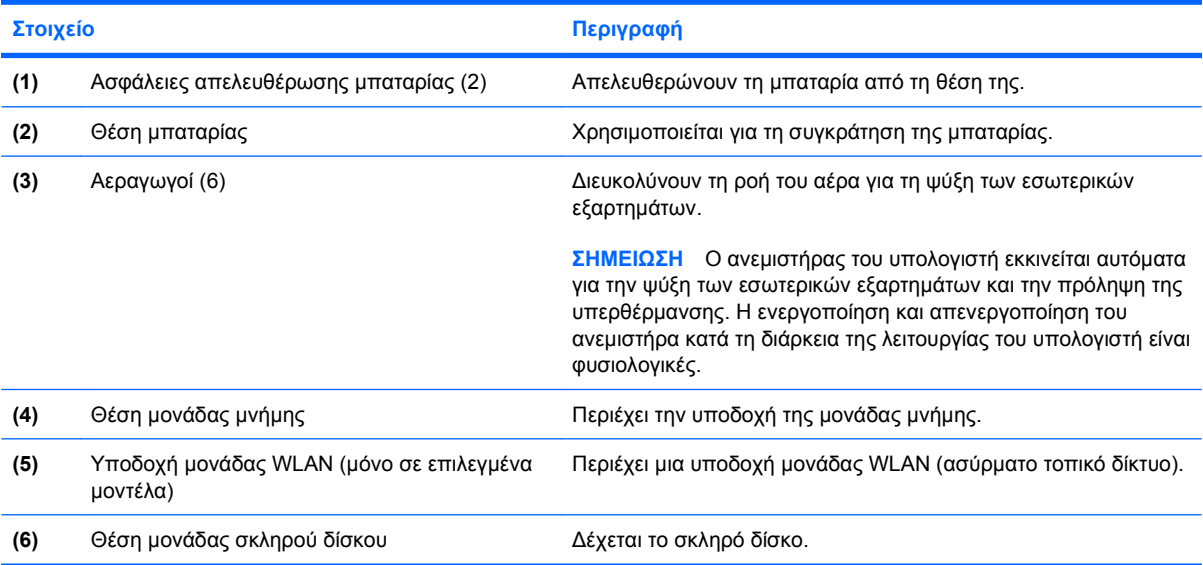

## <span id="page-17-0"></span>**Ασύρματες κεραίες (μόνο σε επιλεγμένα μοντέλα)**

Σε επιλεγμένα μοντέλα υπολογιστών, υπάρχουν τουλάχιστον 2 κεραίες που στέλνουν και λαμβάνουν σήματα από μία ή περισσότερες ασύρματες συσκευές. Οι κεραίες αυτές δεν είναι ορατές από το εξωτερικό του υπολογιστή.

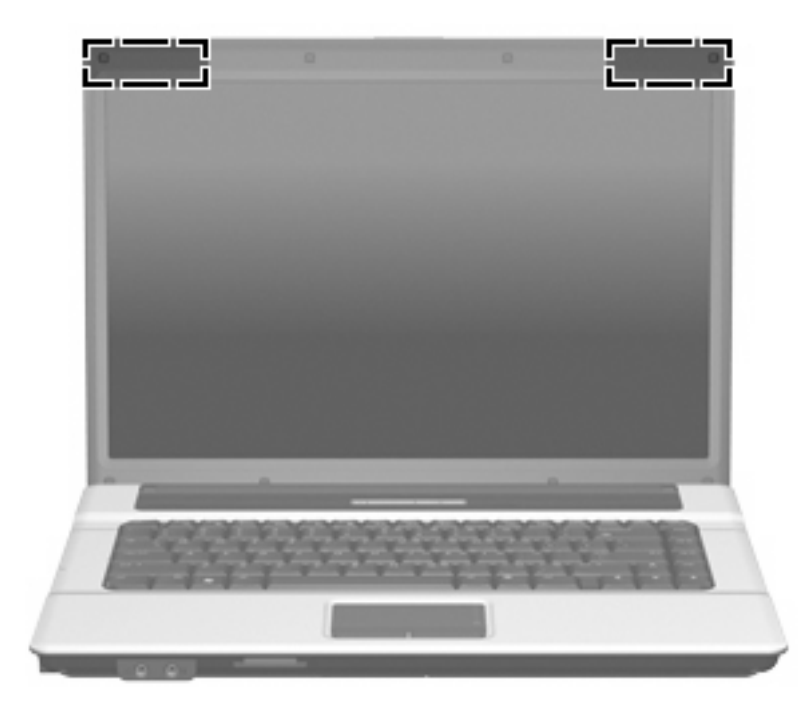

**ΣΗΜΕΙΩΣΗ** Για βέλτιστη μετάδοση, φροντίστε να μην υπάρχουν εμπόδια στο χώρο γύρω από τις κεραίες.

Για να δείτε τις σημειώσεις κανονισμών για ασύρματες συσκευές, ανατρέξτε στην ενότητα *Σημειώσεις κανονισμών, ασφαλείας και περιβάλλοντος* που ισχύει για τη χώρα ή την περιοχή σας. Οι σημειώσεις αυτές βρίσκονται στη Βοήθεια και υποστήριξη.

## <span id="page-18-0"></span>**Πρόσθετα στοιχεία υλικού**

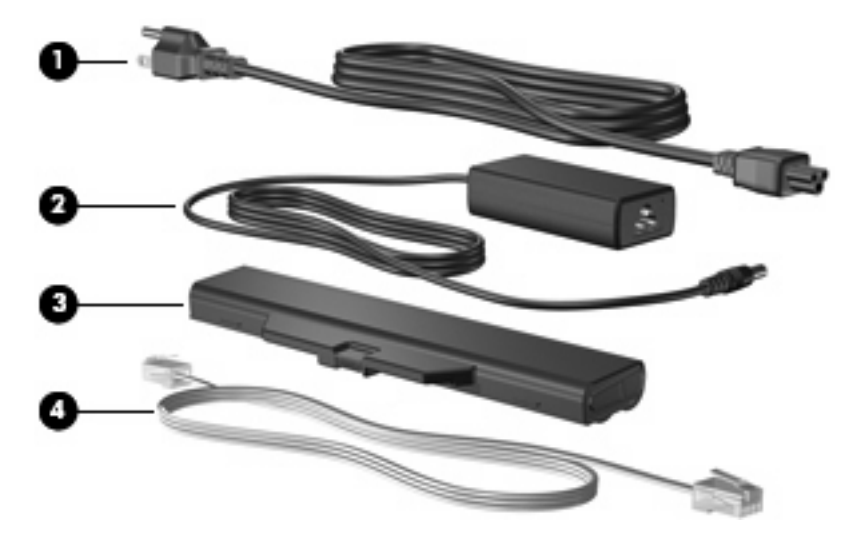

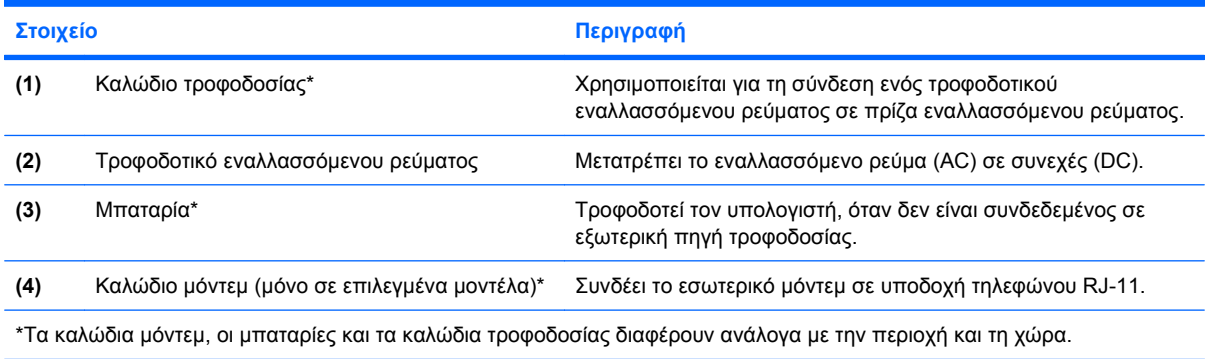

## <span id="page-19-0"></span>**3 Ετικέτες**

Οι ετικέτες που βρίσκονται πάνω στον υπολογιστή παρέχουν πληροφορίες που μπορεί να χρειαστείτε όταν επιλύετε προβλήματα συστήματος ή ταξιδεύετε στο εξωτερικό με τον υπολογιστή σας.

- Ετικέτα εξυπηρέτησης—Παρέχει το όνομα του κατασκευαστή και της σειράς του προϊόντος, τον αριθμό σειράς (s/n) και τον αριθμό του προϊόντος (p/n) του υπολογιστή σας. Έχετε διαθέσιμες αυτές τις πληροφορίες, όταν επικοινωνείτε με την τεχνική υποστήριξη. Η ετικέτα εξυπηρέτησης βρίσκεται στην κάτω πλευρά του υπολογιστή.
- Πιστοποιητικό αυθεντικότητας της Microsoft® —Περιλαμβάνει τον αριθμό κλειδί του προϊόντος των Windows®. Ενδέχεται να χρειαστείτε τον αριθμό κλειδί του προϊόντος για ενημέρωση ή αντιμετώπιση προβλημάτων του λειτουργικού συστήματος. Το πιστοποιητικό αυτό βρίσκεται στην κάτω πλευρά του υπολογιστή.
- Ετικέτα κανονισμών—Παρέχει πληροφορίες κανονισμών σχετικά με τον υπολογιστή. Η ετικέτα κανονισμών βρίσκεται στην κάτω πλευρά του υπολογιστή.
- Ετικέτα έγκρισης μόντεμ—Παρέχει πληροφορίες κανονισμών σχετικά με το μόντεμ και παραθέτει τις εταιρικές σημάνσεις έγκρισης που απαιτούνται από ορισμένες χώρες στις οποίες έχει εγκριθεί η χρήση του μόντεμ. Ενδεχομένως να χρειαστείτε τις πληροφορίες αυτές όταν ταξιδεύετε στο εξωτερικό. Η ετικέτα έγκρισης μόντεμ βρίσκεται στο εσωτερικό της θέσης της μονάδας σκληρού δίσκου.
- Ετικέτες πιστοποίησης ασύρματης λειτουργίας (μόνο σε επιλεγμένα μοντέλα)—Παρέχουν πληροφορίες σχετικά με τις προαιρετικές ασύρματες συσκευές, καθώς και τις σημάνσεις έγκρισης ορισμένων χωρών, στις οποίες έχει εγκριθεί η χρήση της συσκευής. Η προαιρετική συσκευή μπορεί να είναι μια συσκευή ασύρματου τοπικού δικτύου (WLAN), μια μονάδα ΗΡ Broadband Wireless ή μια προαιρετική συσκευή Bluetooth®. Εάν το μοντέλο του υπολογιστή σας περιλαμβάνει μία ή περισσότερες ασύρματες συσκευές, τότε τον υπολογιστή θα συνοδεύουν μία ή περισσότερες ετικέτες πιστοποίησης. Ενδεχομένως να χρειαστείτε τις πληροφορίες αυτές, όταν ταξιδεύετε στο εξωτερικό. Οι ετικέτες πιστοποίησης ασύρματης λειτουργίας βρίσκονται στο εσωτερικό της θέσης μονάδας μνήμης.

## <span id="page-20-0"></span>**Ευρετήριο**

### **Α**

αεραγωγοί, εντοπισμός [10](#page-15-0), [11](#page-16-0) αριθμός κλειδί προϊόντος [14](#page-19-0) αριθμός σειράς, υπολογιστής [14](#page-19-0) ασύρματες κεραίες [12](#page-17-0) ασφάλειες απελευθέρωσης μπαταρίας, εντοπισμός [11](#page-16-0) ασφάλειες απελευθέρωσης, μπαταρία [11](#page-16-0) ασφάλειες, απελευθέρωση μπαταρίας [11](#page-16-0)

### **Δ**

διακόπτης οθόνης, εντοπισμός [6](#page-11-0)

### **Ε**

εξαρτήματα αριστερή πλευρά [10](#page-15-0) εσωτερικός διακόπτης οθόνης, αναγνώριση [6](#page-11-0) ετικέτα έγκρισης μόντεμ [14](#page-19-0) ετικέτα εξυπηρέτησης [14](#page-19-0) ετικέτα πιστοποίησης ασύρματης λειτουργίας [14](#page-19-0) ετικέτα πιστοποιητικού αυθεντικότητας [14](#page-19-0) ετικέτα πιστοποιητικού αυθεντικότητας της Microsoft [14](#page-19-0) ετικέτα Bluetooth [14](#page-19-0) ετικέτα WLAN [14](#page-19-0) ετικέτες έγκριση μόντεμ [14](#page-19-0) ετικέτα εξυπηρέτησης [14](#page-19-0) κανονισμοί [14](#page-19-0) πιστοποίηση ασύρματης λειτουργίας [14](#page-19-0) πιστοποιητικό αυθεντικότητας της Microsoft [14](#page-19-0)

Bluetooth [14](#page-19-0) WLAN [14](#page-19-0)

### **Η**

ηχείο, εντοπισμός [6](#page-11-0)

### **Θ**

θέσεις μπαταρία [11](#page-16-0), [14](#page-19-0) σκληρός δίσκος [11](#page-16-0) θέση μονάδα μνήμης [11](#page-16-0) θέση μονάδας μνήμης, εντοπισμός [11](#page-16-0) θέση μπαταρίας [11](#page-16-0), [14](#page-19-0) θέση σκληρού δίσκου, εντοπισμός [11](#page-16-0) θύρα εξωτερικής οθόνης, εντοπισμός [10](#page-15-0) θύρα οθόνης, εξωτερική [10](#page-15-0) θύρες εξωτερική οθόνη [10](#page-15-0) USB [10](#page-15-0) θύρες USB, εντοπισμός [10](#page-15-0)

### **Κ**

καλώδιο τροφοδοσίας, εντοπισμός [13](#page-18-0) καλώδιο, τροφοδοσία [13](#page-18-0) κεραίες [12](#page-17-0) κουμπί ασύρματης λειτουργίας, εντοπισμός [6](#page-11-0) κουμπί λειτουργίας, εντοπισμός [6](#page-11-0) κουμπιά ασύρματη λειτουργία [6](#page-11-0) παροχή ενέργειας [6](#page-11-0) TouchPad [4](#page-9-0)

### **Λ**

λειτουργικό σύστημα αριθμός κλειδί προϊόντος [14](#page-19-0) ετικέτα πιστοποιητικού αυθεντικότητας της Microsoft [14](#page-19-0)

### **Μ**

μονάδα οπτικού δίσκου, εντοπισμός [9](#page-14-0) μπαταρία, εντοπισμός [13](#page-18-0)

### **Ο**

ονομασία και αριθμός προϊόντος, υπολογιστής [14](#page-19-0)

### **Π**

περιοχές κύλισης, TouchPad [4](#page-9-0) πλήκτρα εφαρμογές Windows [7](#page-12-0) λειτουργία [7](#page-12-0) λογότυπο των Windows [7](#page-12-0) πληκτρολόγιο [7](#page-12-0) esc [7](#page-12-0) fn [7](#page-12-0) πλήκτρα ενσωματωμένου αριθμητικού πληκτρολογίου, εντοπισμός [7](#page-12-0) πλήκτρα λειτουργιών, εντοπισμός [7](#page-12-0) πλήκτρο εφαρμογών Windows, εντοπισμός [7](#page-12-0) πλήκτρο εφαρμογών, Windows [7](#page-12-0) πλήκτρο με το λογότυπο Windows, εντοπισμός [7](#page-12-0) πλήκτρο esc, εντοπισμός [7](#page-12-0) πλήκτρο fn, εντοπισμός [7](#page-12-0) πληροφορίες κανονισμών ετικέτα έγκρισης μόντεμ [14](#page-19-0)

ετικέτα κανονισμών [14](#page-19-0) ετικέτες πιστοποίησης ασύρματης λειτουργίας [14](#page-19-0)

#### **Σ**

στοιχεία δεξιά πλευρά [9](#page-14-0) κάτω μέρος [11](#page-16-0) πάνω πλευρά [4](#page-9-0) πρόσθετο υλικό [13](#page-18-0) πρόσοψη [8](#page-13-0) συσκευή ανάγνωσης καρτών SD/ MMC, εντοπισμός [8](#page-13-0) συσκευή WLAN [14](#page-19-0)

#### **Τ**

τροφοδοτικό AC, εντοπισμός [13](#page-18-0)

### **Υ**

υποδοχές είσοδος ήχου (μικρόφωνο) [8](#page-13-0) έξοδος ήχου (ακουστικά) [8](#page-13-0) καλώδιο ασφαλείας [9](#page-14-0) μονάδα μνήμης [11](#page-16-0) μονάδα WLAN [11](#page-16-0) συσκευή ανάγνωσης καρτών SD/MMC [8](#page-13-0) ExpressCard [10](#page-15-0) RJ-11 (μόντεμ) [10](#page-15-0) RJ-45 (δίκτυο) [10](#page-15-0) υποδοχή μονάδα WLAN [11](#page-16-0) υποδοχή ακουστικών (έξοδος ήχου) [8](#page-13-0) υποδοχή για είσοδο ήχου (μικρόφωνο), εντοπισμός [8](#page-13-0) υποδοχή για έξοδο ήχου (ακουστικά), εντοπισμός [8](#page-13-0) υποδοχή καλωδίου ασφαλείας, εντοπισμός [9](#page-14-0) υποδοχή μικροφώνου (είσοδος ήχου) [8](#page-13-0) υποδοχή μονάδας WLAN, εντοπισμός [11](#page-16-0) υποδοχή τροφοδοσίας, εντοπισμός [10](#page-15-0) υποδοχή ExpressCard, εντοπισμός [10](#page-15-0) υποδοχή RJ-11 (μόντεμ), εντοπισμός [10](#page-15-0)

**Φ**

φωτεινές ενδείξεις ασύρματη λειτουργία [5](#page-10-0) λειτουργία [5](#page-10-0) μπαταρία [10](#page-15-0) caps lock [5](#page-10-0) φωτεινή ένδειξη ασύρματης λειτουργίας, εντοπισμός [5](#page-10-0) φωτεινή ένδειξη λειτουργίας, εντοπισμός [5](#page-10-0) φωτεινή ένδειξη μπαταρίας, εντοπισμός [10](#page-15-0) φωτεινή ένδειξη caps lock, εντοπισμός [5](#page-10-0)

υποδοχή RJ-45 (δικτύου), εντοπισμός [10](#page-15-0)

υποδοχή, τροφοδοσία [10](#page-15-0)

#### **Χ**

χρήση του υπολογιστή κατά τη διάρκεια ταξιδιών ετικέτα έγκρισης μόντεμ [14](#page-19-0) ετικέτες πιστοποίησης ασύρματης λειτουργίας [14](#page-19-0)

### **T**

**TouchPad** εντοπισμός [4](#page-9-0) κουμπιά [4](#page-9-0) περιοχές κύλισης [4](#page-9-0)

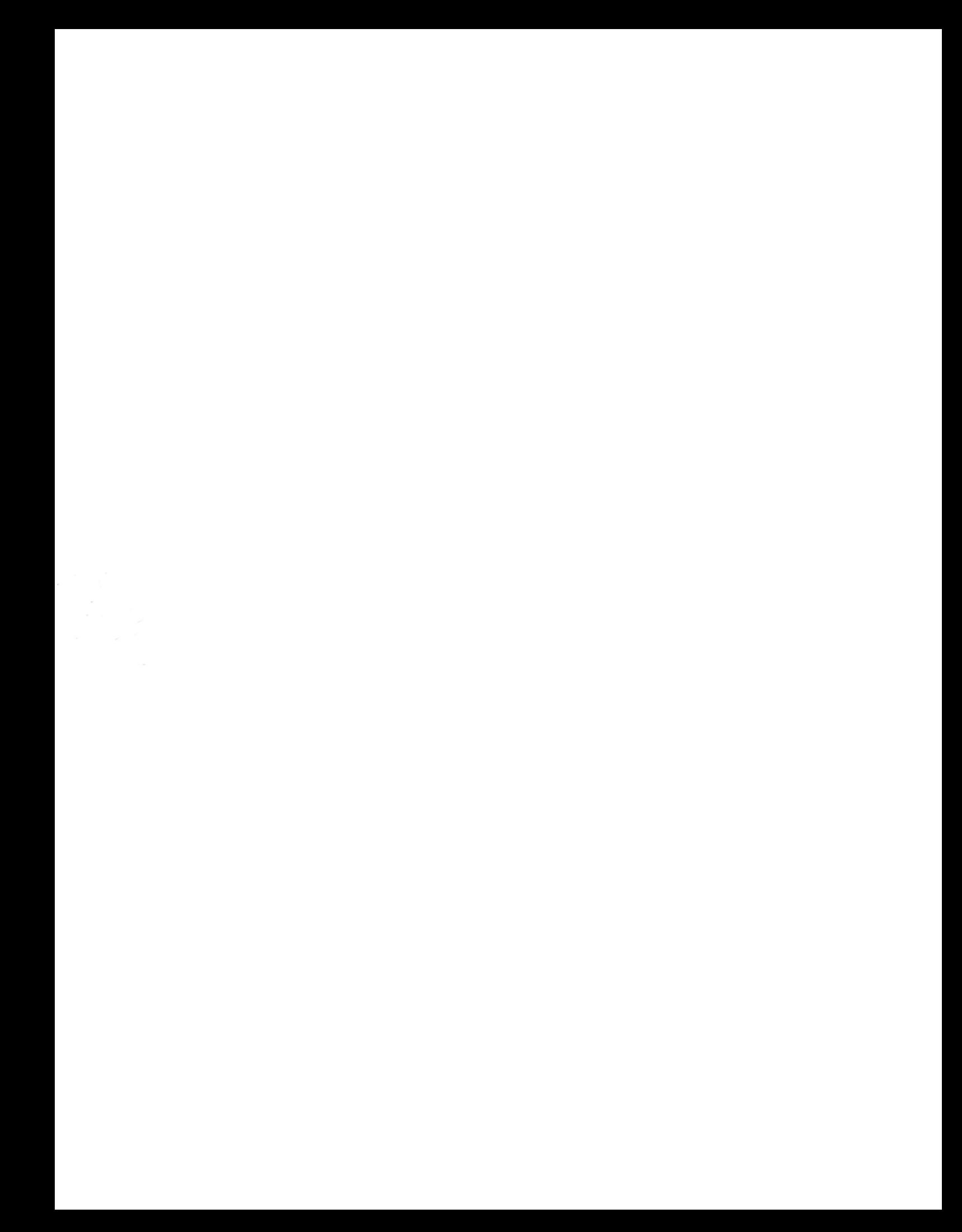